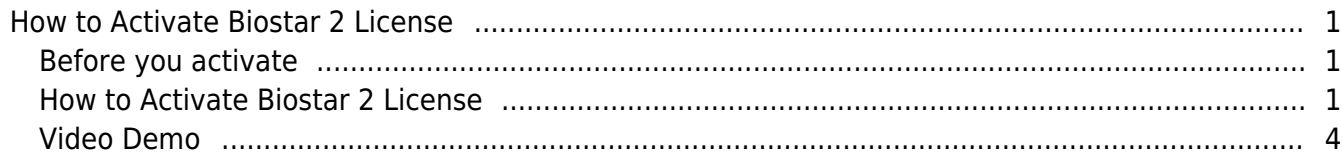

 $\overline{1}$ 

[System Configuration,](http://kb.supremainc.com/knowledge/doku.php?id=tag:system_configuration&do=showtag&tag=System_Configuration) [BioStar 2](http://kb.supremainc.com/knowledge/doku.php?id=tag:biostar_2&do=showtag&tag=BioStar_2), [License](http://kb.supremainc.com/knowledge/doku.php?id=tag:license&do=showtag&tag=License)

## <span id="page-1-0"></span>**How to Activate Biostar 2 License**

## <span id="page-1-1"></span>**Before you activate**

1. What is supported with BioStar 2's licenses?

Refer to the [FAQ article](https://support.supremainc.com/en/support/solutions/articles/24000017584--biostar-2-server-license-specification) for details.

2. What are global zone and local zone?

- Global Zone : TCP/IP based zone configuration (BioStar 2 server is a master of the zone)
- Local Zone : RS485 based zone configuration (Master device is a master of the zone)
- The zone master makes logical decisions and controls functionality

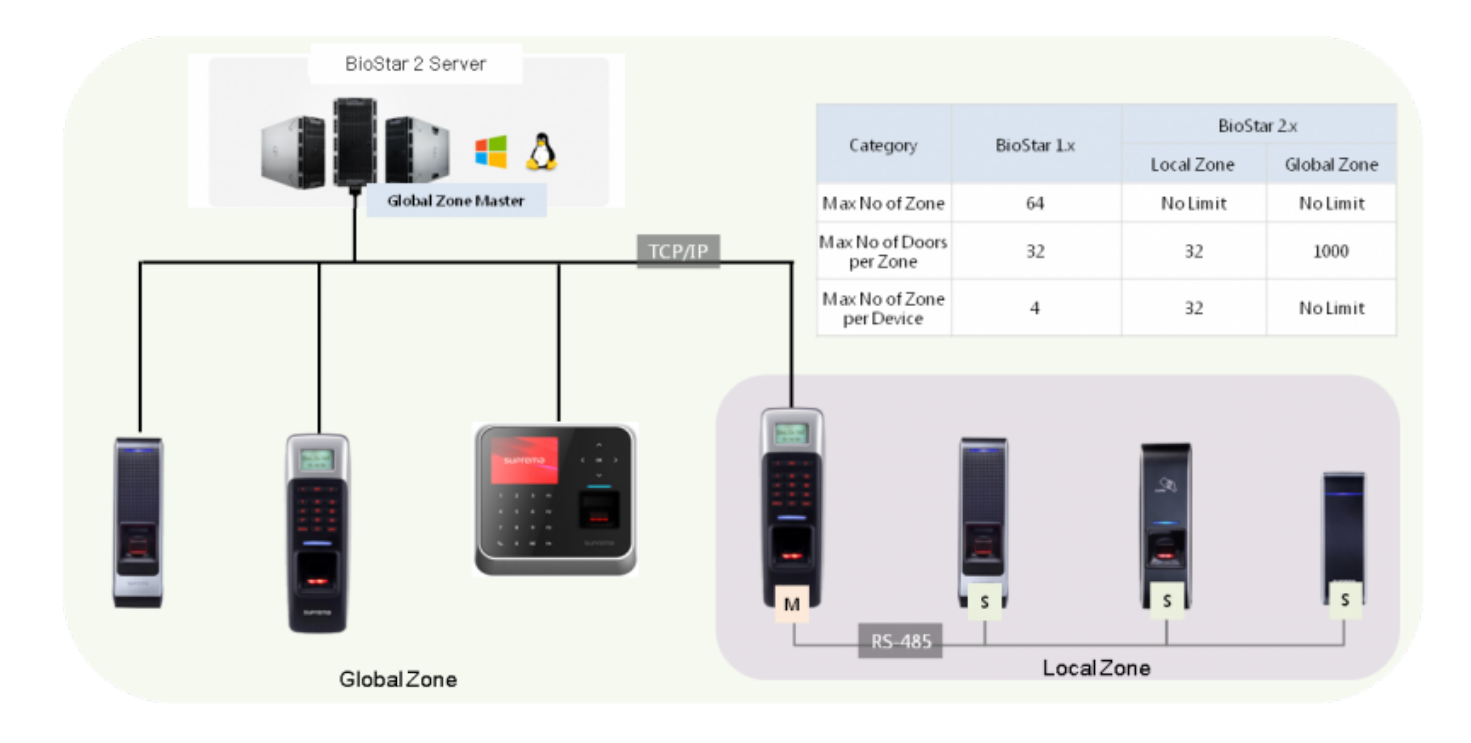

## <span id="page-1-2"></span>**How to Activate Biostar 2 License**

1. Go to the global setting and click **SERVER**.

2. Check if the server is connected to the Internet. If connected, you can activate via online.

3. Enter the customer site name and activation key and click **Activate**. You can receive activation key from Suprema or your local distributor.

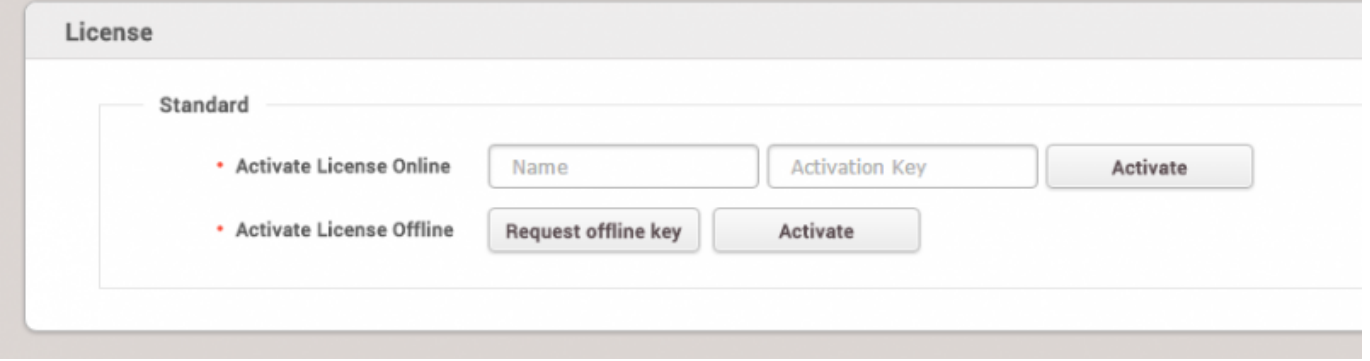

4. If the server is not connected to the Internet, click **Request offline Key** and download offline key request file.

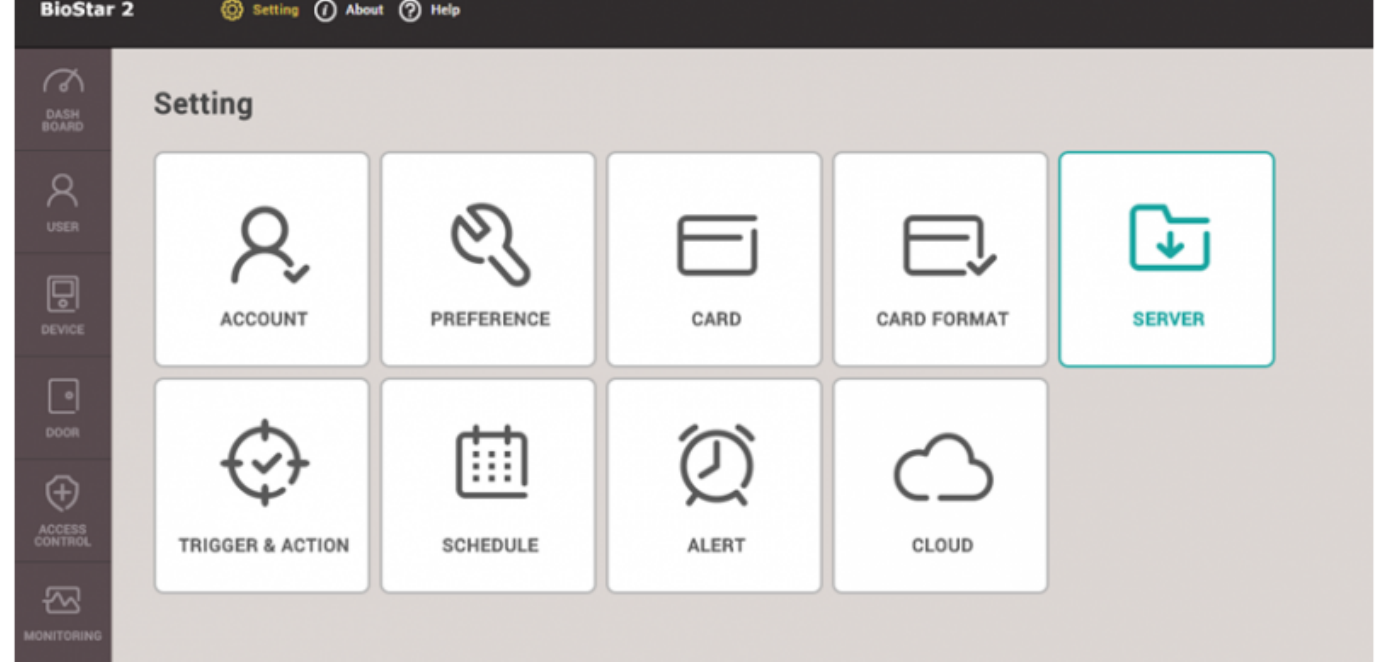

7. Activated license status can be checked from the Server setting and **About**.

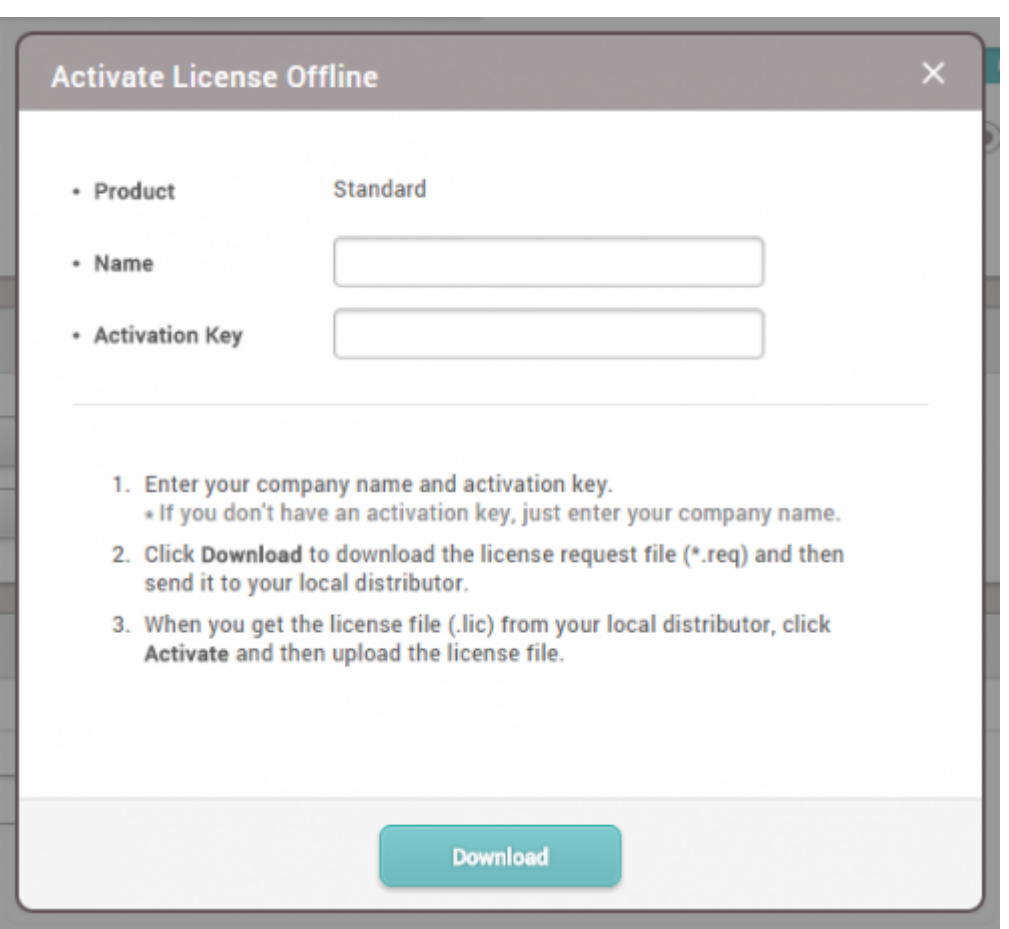

5. Send the offline key request file to Suprema and receive the offline license key in return.

6. Activate the license and check the information about compatible FW versions to use the updated new features.

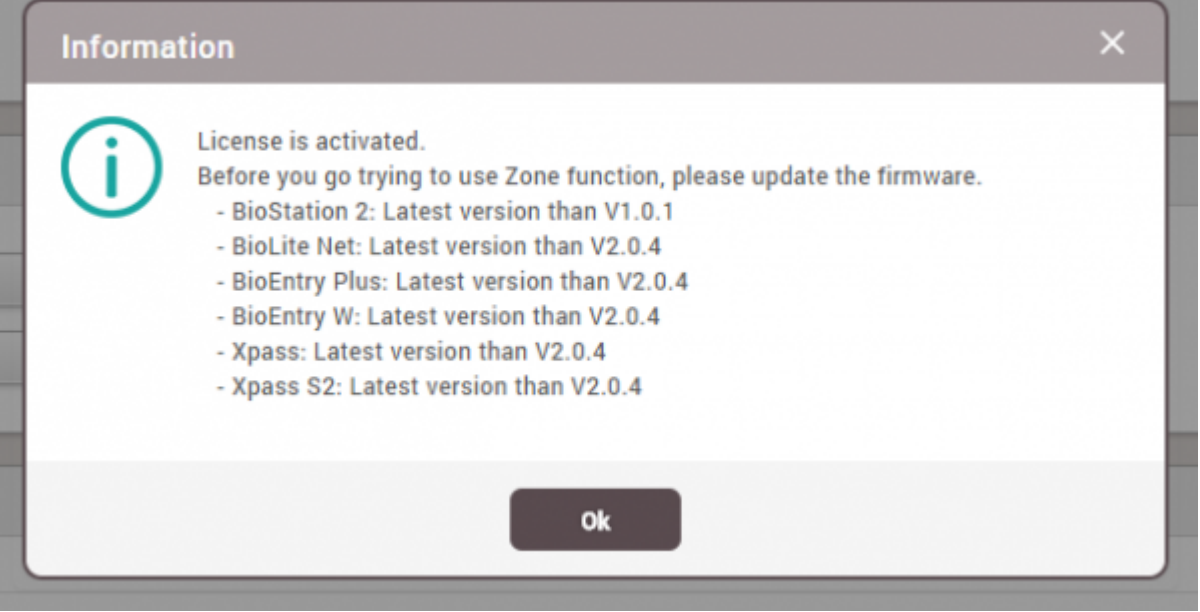

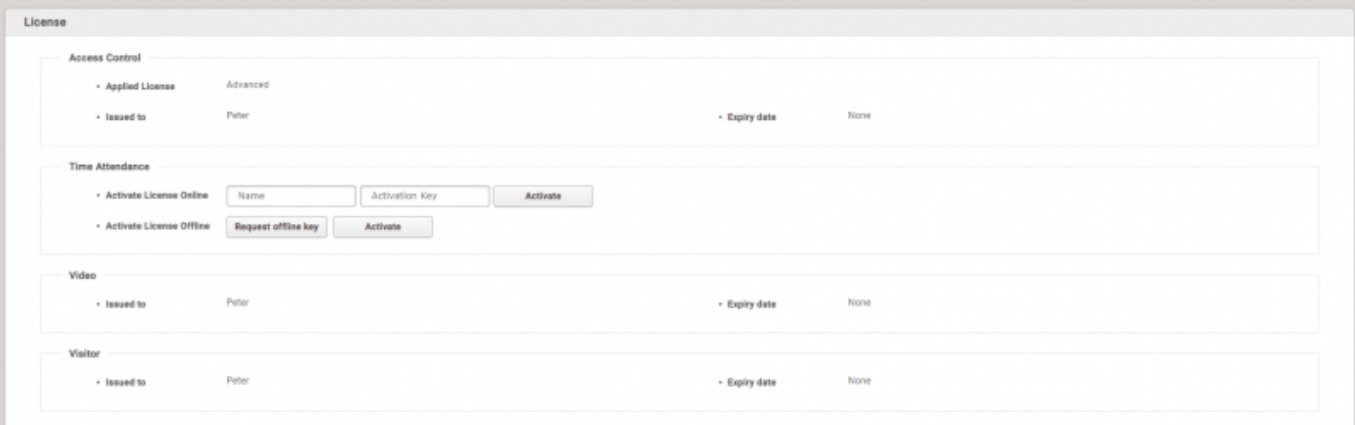

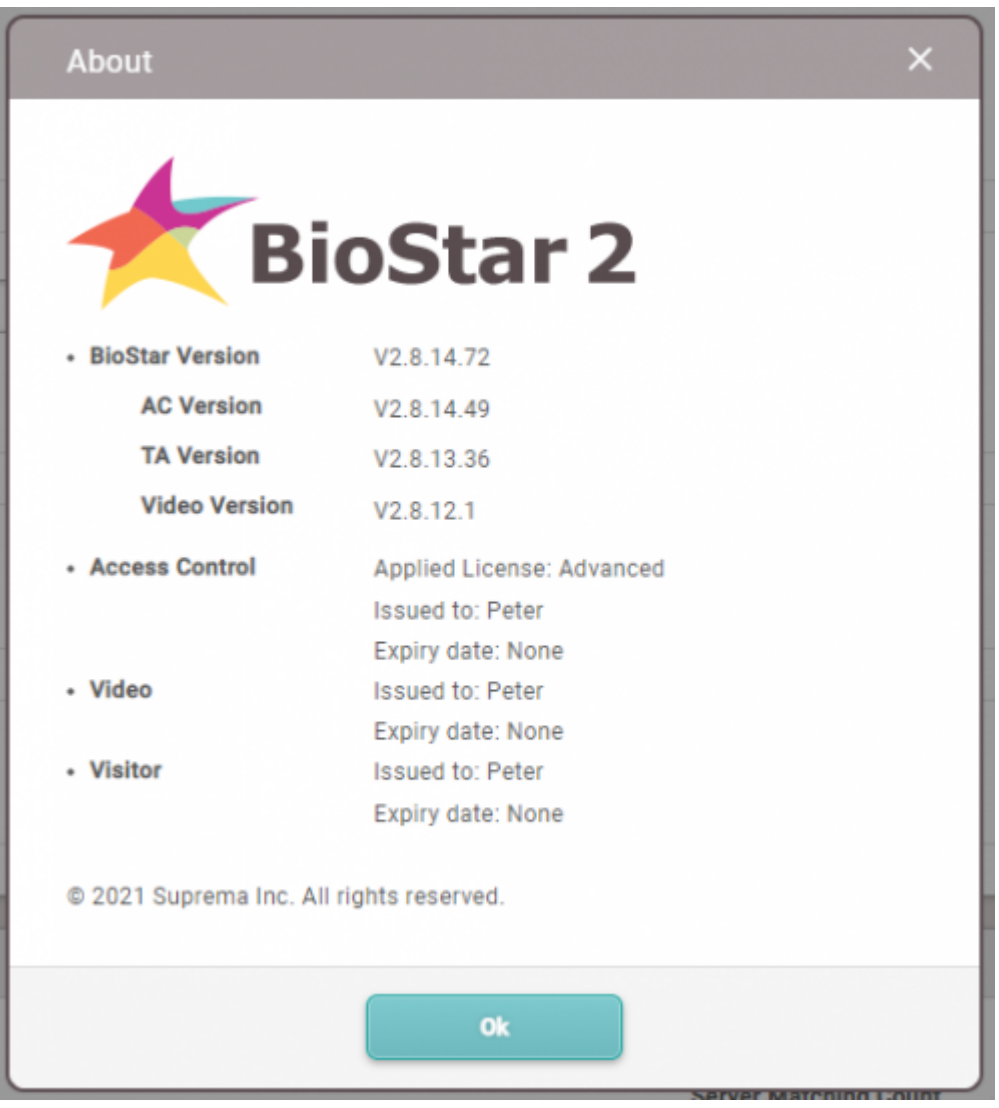

## <span id="page-4-0"></span>**Video Demo**

[license.mp4](http://kb.supremainc.com/knowledge/lib/exe/fetch.php?cache=&media=en:license.mp4)

From: <http://kb.supremainc.com/knowledge/>-

Permanent link: **[http://kb.supremainc.com/knowledge/doku.php?id=en:how\\_to\\_activate\\_license&rev=1682404158](http://kb.supremainc.com/knowledge/doku.php?id=en:how_to_activate_license&rev=1682404158)**

Last update: **2023/04/25 15:29**